統計グラフを作ろう! 飾飾: 小学生版

# 1.パソコンで統計グラフを作ってみよう

第5部では、パソコンとプリンタを使って作品を つくります。

パソコン統計のよいところ・・・ ◎アンケートした結果を、パソコンで計算し たり、パソコンでつくった表を簡単にグラ フにできる。 ◎イラストや写真もいっしょに印刷できる。 ◎何度も作品の印刷しなおしができる。

もちろん手がきで統計グラフを作るときと同 じように、身のまわりのできごとを公平な目で見 る力をつけ、グラフを組み合わせて自分の考えを 伝える工夫をすることで、表現する力がつきます。 では、実際にどのようにパソコンで統計グラフを 作っていくか見てみましょう。

# 2.テーマを決めよう

## (1)テーマをさがそう

テーマは、自分の好きなことやきょうみのあるこ と、身の回りのこと(学校、家庭、自分の住んでい る町の事など)、社会で話題になっていること(テレ ビや新聞、インターネット)などから探しましょう。 総務省統計局のホームページ(<http://www.stat.go.jp/>) には、日本全体で調べた新しい統計資料が紹介され ていますので、ここから興味のある内容を見つける のもよいでしょう。そのテーマから何が伝えられる かを考え、自分の伝えたい考えを統計グラフの作品 にできるとよいです。

## (2) タイトルを工夫してみよう

テーマが決まったら、次はタイトルの工夫です。 タイトルを見ただけでおよその内容が想像できて、 「くわしく見てみたい」と思わせることができるタ イトルを考えられるとよいです。これまでの優秀作 品のタイトルを参考にするには、インターネット上 で「統計グラフコンクール」のキーワードで探すと、 すぐに調べることができます。見る人の関心をひき、 さらにグラフの内容で、自分の考えを伝えることが できたら、すてきだと思いませんか。

~パソコン統計グラフのテーマの例~ 〈第58回愛知県統計グラフコンクール作品のテー マ:パソコン統計グラフの部(小学生)〉

#### 入賞作品の例

- ・【消費税 8 パーセント!小学生に影響は?】
- ・【みんなは話せるの?英語】
- 【 負けないぞ ! 小学生だってストレスがいっぱい!! ~ストレスを吹き飛ばすための小学生の工夫~】
- ・【給食大好き!もっと食べたいな! ~児童・保護者からの給食に対する さまざまな思い~】

## 3.データ(資料)を集めよう

テーマが決まったら次はデータ集めです。データ の集め方は大きく分けて2つあります。1つはアン ケートしたり、自分で観察して調べたりする方法で す。もう1つは、本や新聞、インターネットなどに 出ているデータを利用する方法です。

#### <※ここで注意>

パソコン統計では、インターネット上などにでて いるデータを、かんたんにコピーしてくることがで きます。しかし、インターネット上のデータの中に は、正しくなかったり、自分の思い込みで一部しか 調べないで作ったデータもあります。どのような人 が、何のために作ったのか、よくわからないデータ は、学校の先生に相談してみるとよいでしょう。

また、データの中には、「コピーして使ってはいけ ません」としているもあります。「不許複製」や「無断 ていきんし<br>転載禁止」などの言葉は、「勝手にコピーして使って はいけません」という意味を表しています。

それではまずアンケート作りから説明します。

(1)アンケートでデータを集める方法

## ①質問を考えよう!

まず、アンケートでどんなことを調べたいかはっ きりさせましょう。

(例)「地しんにそなえよう」 ・地しんのそなえをしている人はどのくらいいるのかな?

・地しんのためにどんな物をじゅんびしているのかな? ・地しんのとき、家族はどこににげるかきめてあるのかな?

・地しんのとき、どうやって連絡しあうのかな?

パソコンのワープロソフトや表計算ソフトを利用 してアンケート作りができますが、はじめに調べた い内容を紙に書き出し、どのような感じのアンケー トにするか決めてから、ワープロソフトや表計算ソ フトを利用するのがよいと思います。

## ②質問の仕方を考えよう!

アンケートの質問には、答えの例を書いておいて、 その中から選んでもらう方法と、自由に答えを書い てもらう方法があります。

〈選んでもらう方法〉(例)

- Q1. あなたの家では、地しんがきたときのそなえ をしていますか。(どちらかに○をつけてください。) 〔 はい いいえ〕
- Q2. 地しんのそなえは大切だと思いますか。 (1つ選んで○をつけてください。) a とても大切 b やや大切 c あまり大切でない d 大切でない e わからない

Q3. 地しんのためにそなえているものは何ですか。 (記号に○をつけてください。いくつ選んでもよい) a.水 b.かい中電灯 c.非常食 d.ラジオ e.マッチ・ライター f.もうふ・保温シート g.きゅうきゅうセット h.けい帯電話充電器

「選んでもらう方法」の質問は、アンケートの結果 を表にして、グラフにしやすいという良い点があり ます。パソコンを利用して統計グラフを作るには、 便利でしょう。ただし、選びたい答えがあるように、 よく考えておく必要があります。にた内容の答えは 選ぶのに迷うので、できるだけ1つにしぼりましょ う。

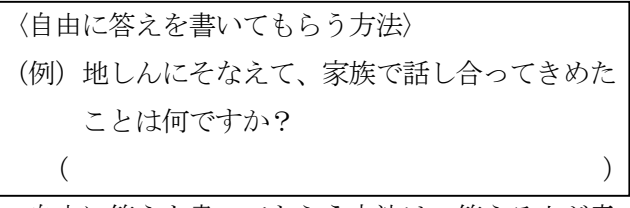

自由に答えを書いてもらう方法は、答える人が意 見を自由に書くことができますが、後でまとめると きに、数にしてグラフにすることが大変です。同じ

意味をあらわしている答えをまとめて種類分けして 数で表します。

## **③質問を作ろう!**

アンケートの質問は、何についてたずねているの か、はっきりしていることが大切です。

## (アンケート作りの注意点) ・質問は8~10くらいにして、答える人が大

- 変にならないようにする。 · 答える人の齢や男子か女子か、通っている学 校や仕事などがちがうときは、質問の中にど
- んな人が答えたかわかる質問を入れ、データ を別々にまとめられるようにする。
- •答えはその時期のできごとにも影響される ことがあるので、いつ答えてもらったかわか るようにしておく。
- ・「いくつ選んでもよい」など、答え方をはっき りさせておく。

※アンケートを配る前に友達や先生にやって もらうとよい。

アンケートには、アンケートをお願いした人の名 前やお礼の一言をつけておくとよいです。

### (アンケートの例)

Ì

## 「地しんのそなえ」についてのアンケート

みなさんの家の「地しんのそなえ」について粉えてください。 【1】答えているあなたについて教えてください。 **のあたたは荷帯ですか。** -<br>◎あなたは男ですか,女ですか。(どちらかの記号に○を付けてください。)〔 a男 b女 ] 【2】あなたは、近いうちに大きな地しんがおきると思いますか。 (1つ選んで記号に〇を付けてください。) [ a.hfv.うちにおきると思う b.しばらく先におきると思う c.おきないと思う] 【3】あなたの家では、地しんのそなえをしていますか。 (どちらかの記号に〇本つけてください。) [ aldw buwit ] 【4】地しんのそなえは大切だと思いますか。 (1つ選んで記号に○を付けてください。) 、1つ通ん、記号につをTVの(ヽたビヾ・)<br>[ aとても大切 bやや大切 cあまり大切でない dぜんぜん大切でない eわからない ] 【5】3で「はい」と答えた方におたずねします。 地しんのためにそなえているものは何ですか 【6】あなたの家では、地しんのときにどこへ逃げるか決めていますか。 (どちらかの記号に〇をつけてください。)  $I = k!k!$   $h!l!k!$ 【〇7】地しんのときにそなえて、家族で話し合って決めたことはありますか。 3. あるときはその内容を書いてください。 ※アンケートへのごきょうりょく、ありがとうございました。 平成27年1月 あいち たろう

#### ④アンケートができたら・・・

アンケートが完成したら、印刷する前に友達にや ってもらったり、学校の先生に点検していただいた りしましょう。まちがいが見つかれば、なおしまし ょう。その後、配る枚数分の印刷をしましょう。学 校でアンケートをとる場合は、あらかじめ、アンケ ートをとるクラスを先生と相談しておきましょう。 また、駅や公園など、人の集まる場でアンケートを とることもできます。この場合は、まわりの人にめ いわくをかけないように注意しましょう。

### ⑤アンケートの集計

アンケートの集計には、パソコンも使えます。一 度紙の上で集計して、数をはっきりさせてからパソ コンに入力するとよいです。その場合は、正の字を 書いてアンケートを集計する方法もあります。

(例) 地しんのそなえをしていますか。

a.はい b.いいえ

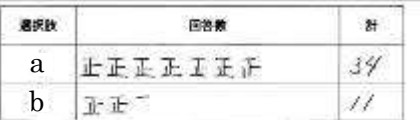

データの数がはっきりしたら、表計算ソフトを使っ て集計して簡単に、グラフにすることができます。 (表計算画面の例)

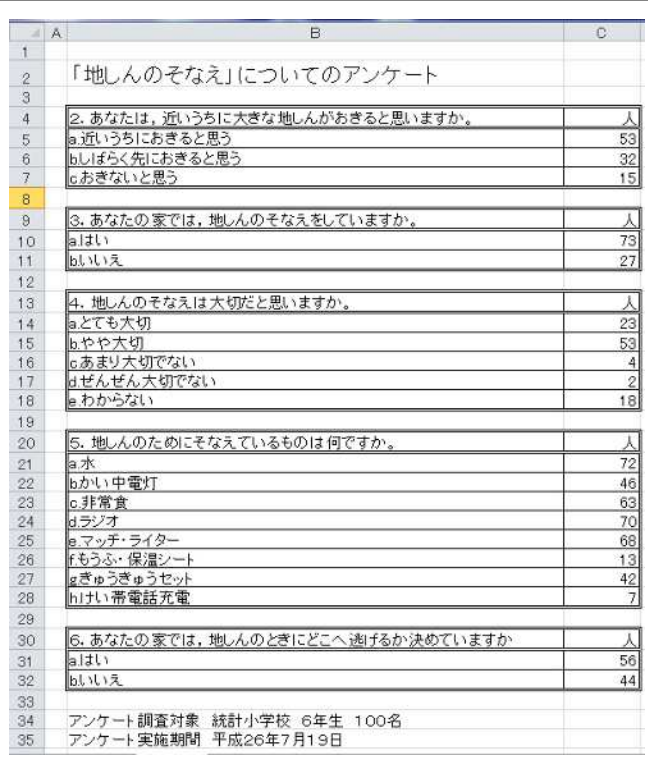

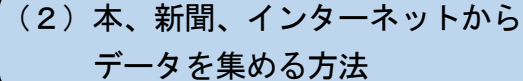

#### ①インターネットでさがす

インターネットでもデータをさがすことができま す。愛知県の統計データを探すなら「web 統計 あ いち」がとても便利です。例えば、愛知県の人口や 世帯数の現況や推移、また市町村別、男女別、年齢 別に関するデータも簡単に調べることができます。 それ以外にも最新のデータが多数あり、分類名での 検索も可能で、「郷土・気象」「人口・世帯」「農林水 産業」「エネルギー」「環境・災害・事故」「文化・観 光」など計25項目に整理されています。また、「あ いちばん」のページでは、愛知県が全国 1 位の主な 項目がまとめられており、自動車の出荷額やキャベ ツの産出額、エコカーの普及台数も知ることができ ます。

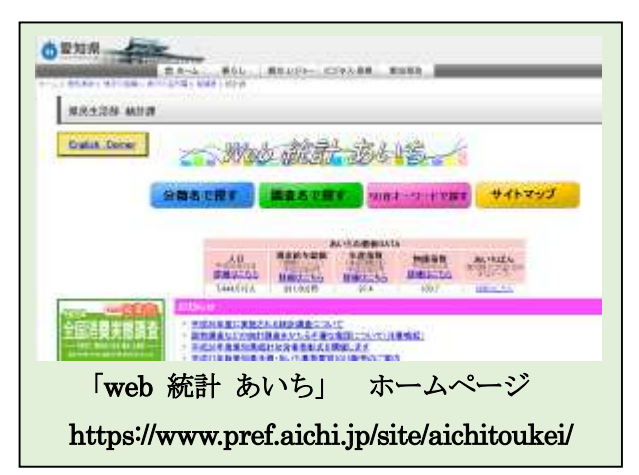

また、日本の統計をさがすなら総務省統計局が 。。。<br>管理している「**e‐stat」(イースタット)**も便利で す。さらに小・中学生にも分かりやすく統計データ を紹介している「**なるほど統計学園」**もおすすめ です。

「e‐stat」(イースタット)

<http://www.e-stat.go.jp>

「なるほど統計学園」

<http://www.stat.go.jp/naruhodo/>

#### ②本や新聞で調べる

」<br>近くの図書館に行けば、「愛知県統計年鑑」 や 「日 本統計年鑑 ねんかん 」があります。これらの本を使うといろ いろなデータが集められます。新聞によっては小・

中学生向きに解説 かいせつ を加えた統計データがときどき折 お り込 こ まれてくるものもあります。

本や、新聞、インターネットからデータを集めた ときも、パソコン統計では表計算ソフトを使って集 計します。

## 4. 数値化したデータのグラフ化

ー<br>表計算ソフトでは、データを集計した表から、棒グ <sub>ラフ、。</sub><br>テフ、折れ線グラフ、円グラフ、ヒストグラム (柱 状 グラフ)など、いろいろなグラフを作ることができま す。

(表計算ソフトで円グラフを作成した例)

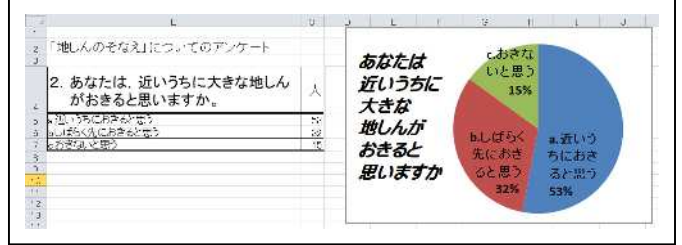

表計算ソフトを利用して作成したグラフは、「コピ ー」「ペースト(貼り付け)」を利用して、ワープロソ フトや、プレゼンテーション作成ソフトのファイルに **貼り付け、印刷用の画面をつくることができます。** (ワープロソフトに円グラフを貼り付けた例)

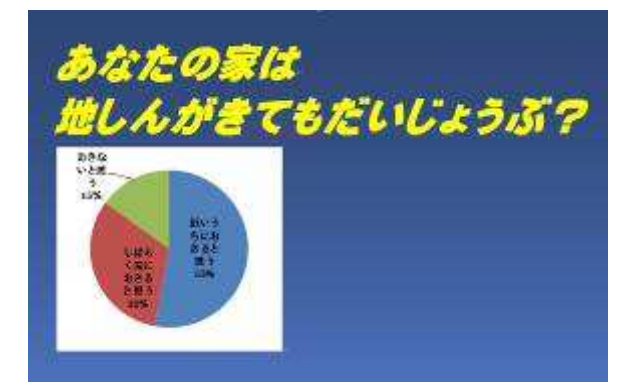

# <グラフの種類と使い分け>

グラフにはさまざまな種類がありますが、それぞ 、<br>れのグラフで表せるものの種類がちがいます。 実際 の数(人数や個数の多い少ない)を表せるグラフ、 <u>。。。</u><br>割合(%)のを表せるグラフ、時間がすぎると変化 する様子を表せるグラフなど、 データを見てあなた が伝 つた えたい内容に合わせてグラフを使い分けること が大切です。

<sub>覧</sub><br>**棒グラフ** : 棒の高さで、量の大小を比較します。人 数など、実際の数を表すのに使います。

**折れ線グラフ**:時間がすぎるにつれて、 量が増えて

いるか減 へ っているか、変化を表せます。

円グラフ:全体をもとにした割合を見たり、ういご との割合を表したりすることができます。

<u>...</u><br><mark>帯グラフ</mark> : 円グラフと同じように全体をもとにした 割合を表すことができます。帯 おび グラフを2つ以上な らべて、割合を比べることもできます。

ヒストグラム: 全体のちらばり (分布) の様子をあ らわすことができます。

絵グラフ:数量を分かりやすい絵で表すことができ ます。

## 5.表現豊かな統計グラフを作成する工夫

統計グラフであなたの伝えたいことを表すには、 。<br>興味をもって見てもらえる作品を作ることが大切で す。そのためには、あなたが伝えたいことを、見た だけでわかるように伝えることが大切です。そのた めには、グラフにイラストや写真などを入れて、い っそう<sup>251</sup>象強く伝えたいものです。次のような工夫 もよいです。

# 。<br>対になるデータを見比べられるようにする

男女、賛成・反対などのデータを比べられるよう に、並べてグラフに表すと見やすいです。

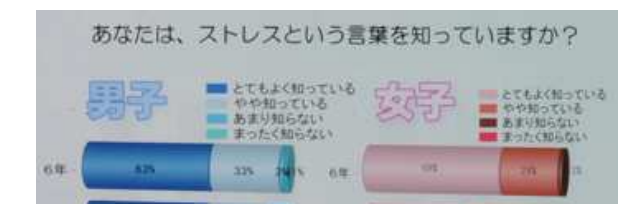

## グラフに関係する写真を入れる

グラフに関係する写真を入れることで、見る人を グラフに引きつけることができます。

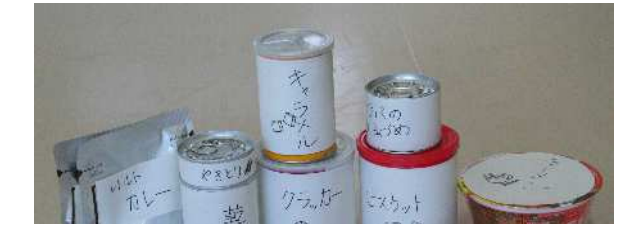

#### 絵グラフを利用する

内容に関係する絵 の中にグラフをかき こむことも、見る人 を引きつける工夫の 一つです。

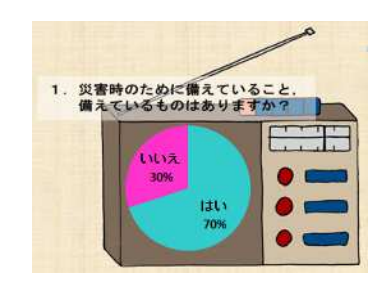

#### 矢印を利用する

矢印を利用して、グラフを見ていく順番を示すこ ともできます。

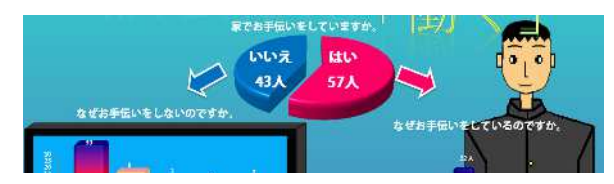

## 背景やイラストを工夫する

トを入れることで、 グラフで伝えたい ことがよりわかり やすくなります。

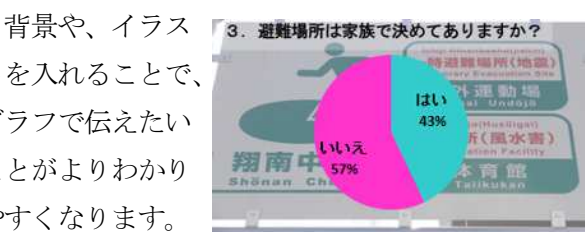

### 文章を加える

第5部では、きれいに文字が印刷できますので、 意見やこれからの課題、結論、提案をレポートのよ うに文章で表すこともできます。

パソコン統計でイラストを自作するには、次のよ うな方法もあります。

## <イラストの自作の手順>

①まずイラストにしたいイメージをサインペンなど、 太めのペンで手描 が きします。

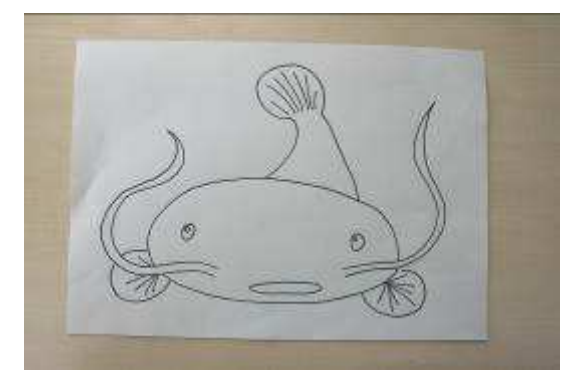

②デジタルカメラやスキャナを利用して、パソコン に画像を取り込みます。

3画像処理ソフトを利用して、取り込んだ画像に色 付けします。

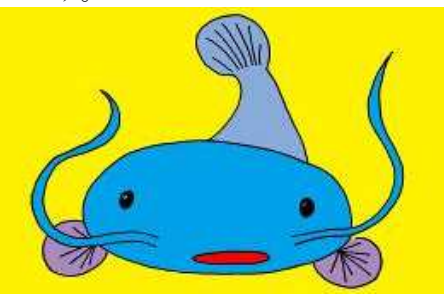

④パソコンのコピー&ペースト(貼り付け)機能を 利用して、作品にイラストを貼り付けます。

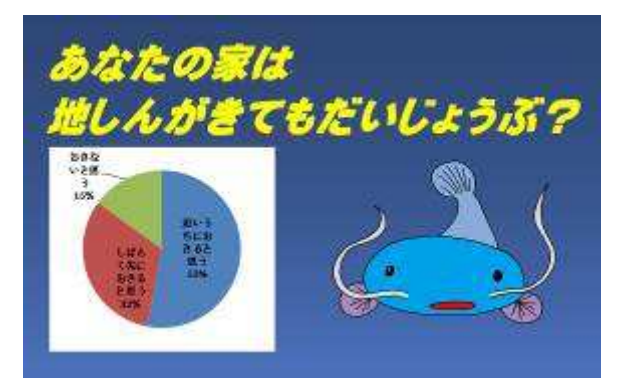

パソコンのコピー&ペースト (貼り付け) を利用 すれば、インターネット上のイラストなど、他の人 が作成したイラストを自分の作品に簡単につけ加え ることができます。また、デジタルカメラを利用す れば、町を歩いている人や特定の品物の写真を作品 に加えることができます。しかし、場合によっては い。<sub>ジント</sub><br>肖像権や商標権という他の人の権利を勝手に使 **ってしまって、迷惑をかけることもあります。イラ** ストや写真などで自分の作品に付け加えたいときは、 イラストを自分で描いたり、写真を撮ったりして、 写された人や物を自分の作品に加えてよいという 。<br>許可をもらわなければいけません。

## 6.大切な点検

L

統計グラフの作品を見ていると、「アンケート①」 の次が「アンケート3」になっているなど、ちょっ としたミスが見のがされて応募されている作品があ ります。作品を作り上げたら、何度も点検をしまし ょう。ミスがあってもすぐ印刷しなおせるのが、第 5部のよいところです。

7.第58回愛知県統計グラフコンクール パソコン統計グラフの部入賞作品

右は、統計グラフコン クールの優秀作品です。 タイトルが工夫され,矢 印でグラフを見ていく順 もわかりやすいですね。 イラストも、グラフへの 関心を引き立てています。

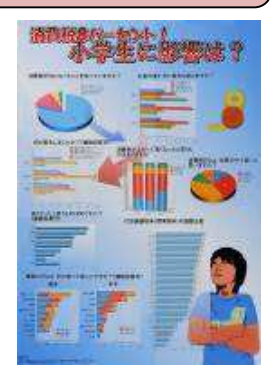